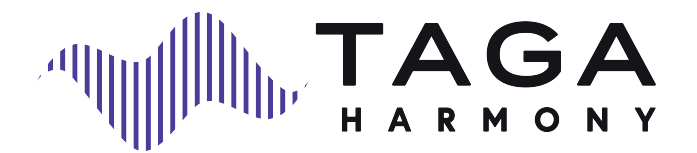

# **DA-400**

### PRZETWORNIK CYFROWO-ANALOGOWY

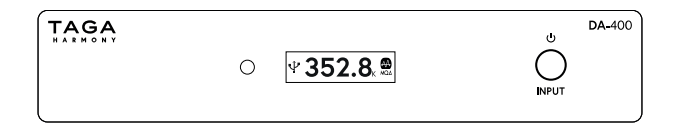

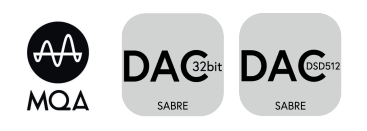

Instrukcja obsługi

Edycja 12-2022

Dziękujemy za zakup przetwornika cyfrowo-analogowego TAGA Harmony.

DA-400 to przetwornik cyfrowo-analogowy, który konwertuje cyfrowy sygnał audio z dowolnego źródła cyfrowego na wysokiej klasy dźwięk analogowy z czystszym, bogatym i mocnym dźwiękiem.

DA-400 można szybko i łatwo podłączyć do istniejącego sprzętu audio i przekształcić go w ekscytujący cyfrowy system!

### **GŁÓWNE CECHY:**

- Wsparcie cyfrowych plików audio do **32bit/768kHz** lub do **DSD512** dla odtwarzania muzyki zapisanej na komputerach, odtwarzaczach CD, smartfonach i innych urządzeniach do przechowywania plików.
- Wsparcie **MQA** (Master Quality Authenticated) dla zapewnienia studyjnej jakości dźwięku.
- Najwyższej jakości dźwięk, wykorzystujący uznany układ **ESS SABRE ES9038Q2M Reference DAC** z architekturą Hyperstream™ II i Time Domain Jitter Eliminator.
- Silnik cyfrowy oparty na ultra-wydajnym **32-bitowym 16-rdzeniowym mikrokontrolerze XMOS**.
- Obsługa szerokiej gamy formatów, w tym **bezstratnego FLAC i ALAC** o wysokiej rozdzielczości oraz **nieskompresowanego WAV** dla uzyskania najbardziej naturalnego i szczegółowego dźwięku.
- **Wyjścia:** cyfrowe optyczne oraz analogowe wyjście liniowe z pozłacanymi i solidnymi gniazdami RCA z obrabianego maszynowo mosiądzu zapewniają najlepszy transfer sygnału.
- **Wejścia:** USB, cyfrowe optyczne oraz cyfrowe koaksjalne z pozłacanym i solidnym gniazdem RCA z obrabianego maszynowo mosiądzu zapewniają najlepszy transfer sygnału.
- Krystalicznie wyraźny **wyświetlacz OLED** pokazujący informacje o przetwarzanym svgnale.
- Kompaktowy rozmiar i elegancka konstrukcja wykorzystująca **aluminiową obudowę** pasującą do każdego urządzenia.

# **Wstęp**

Potężne, smukłe i eleganckie dzieło sztuki dostarczające najlepszą muzykę bezpośrednio z Twojego cyfrowego źródła!

#### **Czyszczenie**

Nie używaj silnych środków chemicznych. Użyj suchej, miękkiej ściereczki do czyszczenia.

#### **Specyfikacje i najnowsza edycja instrukcji obsługi**

Pełne specyfikacje techniczne oraz najnowsza edycja instrukcji obsługi są dostępne na stronie **www.TagaHarmony.com** oraz **www.polpak.com.pl**

# **Spis treści**

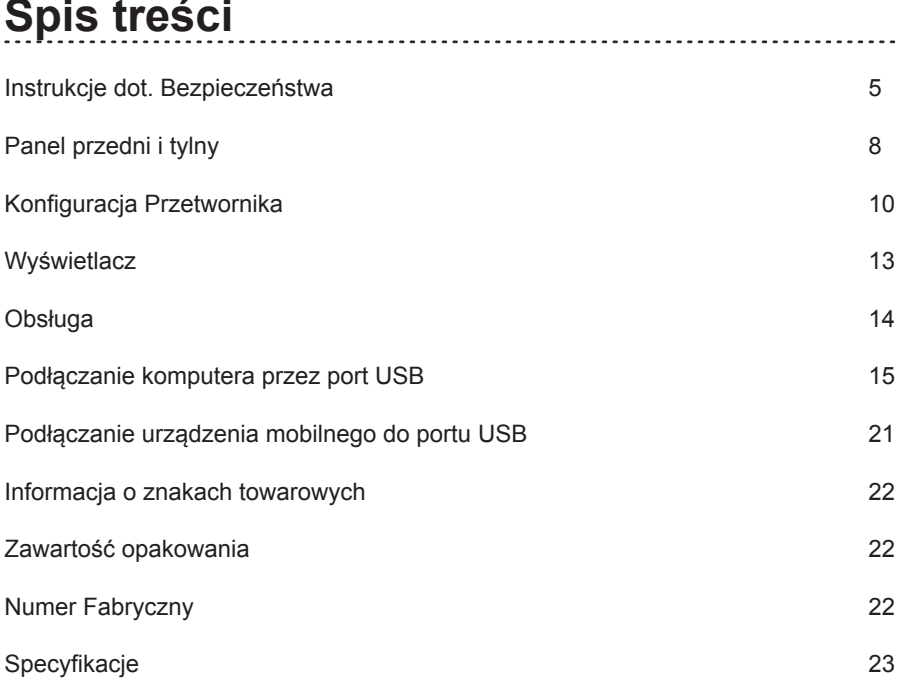

### **Instrukcje dot. Bezpieczeństwa**

### **WAŻNE!**

#### **PRZECZYTAJ DOKŁADNIE TEN ROZDZIAŁ PRZED OBSŁUGĄ URZĄDZENIA!**

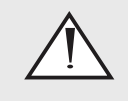

Symbol trójkąta z wykrzyknikiem w środku ostrzega użytkownika o występowaniu ważnych instrukcji obsługi i serwisowania w literaturze dołączonej do urządzenia.

**UWAGA!** ABY UNIKNĄĆ RYZYKA POŻARU LUB PORAŻENIA ELEKTRYCZNEGO, NIE NARAŻAJ URZĄDZENIA LUB ZASILACZA NA DZIAŁANIE WODY LUB WILGOCI, ORAZ OBIEKTÓW WYPEŁNIONYCH PŁYNAMI, TAKICH JAK WAZONY, KTÓRYCH NIE POWINNO UMIESZCZAĆ SIĘ NA URZĄDZENIU LUB ZASILACZU.

**OSTRZEŻENIE!** ABY UNIKNĄĆ PORAŻENIA PRĄDEM, DOKŁADNIE I DO KOŃCA WŁÓŻ WTYCZKĘ PRZEWODU ZASILANIA DO GNIAZDA ZASILANIA, A ZŁĄCZE PRZEWODU ZASILANIA DO GNIAZD W URZĄDZENIU I ZASILACZU (JEŻELI ZASILACZ NIE JEST WYPOSAŻONY W ZINTEGROWANE [NIEWYMIENNE] PRZEWODY ZASILANIA).

**OSTRZEŻENIE!** DLA OCHRONY PRZED RYZYKIEM POŻARU, WYMIEŃ BEZPIECZNIK NA NOWY O IDENTYCZNYCH PARAMETRACH JAK FABRYCZNIE PRZEWIDZIANO DLA TEGO URZĄDZENIA LUB ZASILACZA (JEŻELI URZĄDZENIE i ZASILACZ WYPOSAŻONO W BEZPIECZNIK WYMIENNY PRZEZ UŻYTKOWNIKA). JEŻELI URZĄDZENIE LUB ZASILACZ NIE SĄ WYPOSAŻONE W BEZPIECZNIK WYMIENNY PRZEZ UŻYTKOWNIKA POZOSTAW WYMIANĘ WYKWALIFIKOWANEMU PERSONELOWI.

**UWAGA!** URZĄDZENIE LUB ZASILACZ MOGĄ BYĆ GORĄCE. ZAWSZE ZAPEWNIJ ODPOWIEDNIĄ WENTYLACJĘ DLA PRAWIDŁOWEGO CHŁODZENIA. NIE USTAWIAJ URZĄDZENIA LUB ZASILACZA W POBLIŻU ŹRÓDEŁ CIEPŁA LUB W MIEJSCACH NIE WENTYLOWANYCH.

5

### **Instrukcje dot. Bezpieczeństwa**

- 1. Przeczytaj instrukcję wszystkie informacje dotyczące bezpieczeństwa powinny być przeczytane przed obsługą.
- 2. Zachowaj instrukcję instrukcje dotyczące bezpieczeństwa powinny zostać zachowane do wglądu.
- 3. Zastosowanie ostrzeżeń wszystkie uwagi dotyczące bezpieczeństwa powinny być bezwzględnie stosowane.
- 4. Przestrzeganie instrukcji wszystkie instrukcję dotyczące obsługi i sposobu użycia powinny być przestrzegane.
- 5. Czyszczenie odłącz urządzenie od gniazda zasilania przed czyszczeniem. Nie używaj płynów lub aerozoli. Przetrzyj suchą, miękką szmatką.
- 6. Woda i wilgoć nie ustawiaj urządzenia w pobliżu wody na przykład blisko wanny, kabiny prysznicowej, kuchennego zlewu, pralki, w wilgotnej piwnicy lub w pobliżu basenu itp. Te środki ostrożności dotyczą również kabla (przewodu) zasilania i zasilacza.
- 7. Akcesoria nie umieszczaj urządzenia na niestabilnej powierzchni stołu, stojaka lub innych powierzchni. Produkt może upaść, powodując obrażenia dziecka lub dorosłego oraz poważne uszkodzenia urządzenia. Używaj tylko ze stolikami, mocowaniami dostarczanymi razem z urządzeniem lub zalecanymi przez producenta. Każdy sposób montażu urządzenia powinien być zgodny z instrukcją i wykorzystywać akcesoria montażowe dostarczane przez producenta.
- 8. Wentylacja jeżeli urządzenie posiada otwory wentylacyjne powinny one mieć zapewnioną odpowiednią przestrzeń umożliwiając odpowiednie odprowadzanie ciepła. Otwory nie powinny być blokowane przez umieszczanie urządzenia na łóżku, kanapie, dywanie itp. Urządzenie nie powinno być instalowane w miejscach nie zapewniających odpowiedniej instalacji takich jak regał na książki - chyba, że zostanie zapewniona odpowiednia wentylacia.

Dla produktów wyposażonych w oddzielny zasilacz należy pozostawić co najmniej 5 cm wolnej przestrzeni ze wszystkich bocznych stron i górnej części zasilacza.

- 9. Źródła zasilania urządzenie powinno być zasilane wyłącznie ze źródeł o napięciu sieciowym wyszczególnionym na etykiecie umieszczonej na produkcie i / lub, jeżeli jest na wyposażeniu, oddzielnym zasilaczu. Jeśli nie jesteś pewien źródła w swoim domu, skonsultuj się z lokalnym dostawcą lub dealerem w salonie. Dla urządzeń zasilanych z baterii lub innych źródeł zapoznaj się z instrukcia obsługi.
- 10. Uziemienie i polaryzacja niektóre urządzenia do prawidłowego działania lub w celu wykorzystania pełni możliwości, mogą wymagać podłączenia do gniazda zasilania z uziemieniem – więcej informacji znajdziesz w instrukcji.

Niektóre urządzenia lub zasilacze mogą posiadać oznaczenia przewodu fazy (L) i neutralnego (N) dla zasilania - w celu wykorzystania pełni możliwości tych produktów, zalecane jest właściwe podłaczenie polaryzacji zgodnie z oznaczeniami na urządzeniu - więcej informacji znajdziesz w instrukcji. Podłączenie polaryzacji niezgodnie z oznaczeniami nie ma wpływu na trwałość i niezawodność urządzenia.

- 11. Zabezpieczenie kabla zasilania kabel (przewód) zasilania powinien zostać położony tak, aby nie był narażony na zdeptanie, przebicie, należy zwrócić szczególną uwagę, aby kable nie były zagięte przy wtyku gniazda zasilania oraz w miejscu gdzie "wychodzą" z urządzenia lub zasilacza.
- 12. Burze dla dodatkowej ochrony podczas burz lub gdy urządzenie nie jest używane przez dłuższy okres, odłącz je od gniazda zasilania oraz odłącz antenę i wszelkie kable. Zabezpieczy to urządzenie przed wyładowaniami atmosferycznymi oraz spięciami linii elektrycznej.
- 13. Przeciążenia nie należy przeciążać gniazd zasilania i dodatkowych rozgałęziaczy. Może to spowodować porażenie prądem lub pożar.
- 14. Przedmioty i płyny nigdy nie wpychaj żadnych przedmiotów poprzez otwory w tym urządzeniu do jego wnętrza. Mogą one spowodować zwarcie skutkując porażeniem elektrycznym lub pożarem. Nie narażaj urządzenia lub zasilacza na zachlapanie oraz zadbaj, aby żadne obiekty wypełnione płynami jak wazony nie były umieszczane na urządzeniu lub zasilaczu.

### **Instrukcje dot. Bezpieczeństwa**

- 15. Serwisowanie nie podejmuj samodzielnych prób naprawy lub zdejmowania pokrywy, grozi to narażeniem na działanie wysokiego napięcia oraz na inne zagrożenia. Pozostaw wszelkie naprawy wykwalifikowanemu personelowi.
- 16. Uszkodzenia wymagające serwisu odłącz urządzenie od gniazda zasilania i przekaż je wykwalifikowanemu personelowi serwisu w poniższych przypadkach:
- jeśli uszkodzone są przewody lub wtyki zasilania;
- jeśli wyleje się jakiś płyn lub wpadną do urządzenia inne obiekty;
- po narażeniu urządzenia na działanie wody;
- jeśli urządzenie nie działa zgodnie z instrukcją. Dopasuj ustawienia zgodnie z instrukcją obsługi, nieprawidłowe ustawienia mogą skutkować uszkodzeniem wymagającym ingerencji wykwalifikowanego personelu do przywrócenia prawidłowego działania;
- jeśli urządzenie upadło lub zostało uszkodzone w inny sposób;
- jeśli urządzenie wykazuje wyraźne zmiany w działaniu konieczna jest interwencia serwisu.
- 17. Wymiana części jeśli wymagana jest wymiana komponentów, upewnij się, że technik użył części zalecanych przez producenta lub o podobnej charakterystyce jak oryginalne. Nieautoryzowane zamienniki mogą grozić pożarem, porażeniem elektrycznym lub innymi niebezpieczeństwami.
- 18. Test bezpieczeństwa po każdej wizycie w serwisie lub naprawie, poproś serwisanta o sprawdzenie bezpieczeństwa użytkowania produktu i poprawności jego działania.
- 19. Ścienny lub sufitowy montaż produkt powinien być montowany na ścianie lub suficie wyłącznie zgodnie z zaleceniami producenta.
- 20. Ciepło zasilacz powinien być umieszczony z dala od źródeł ciepła takich jak kaloryfer, piec lub inne (włącznie z innymi urządzeniami generującymi ciepło).
- 21. [Dotyczy produktów wyposażonych w lampy próżniowe] Klatka lub osłona lamp - dla bezpieczeństwa użytkowania i ochrony lamp urządzenie może być wyposażone w klatkę ochronną lub osłonę lamp. Nie zalecamy jej zdejmowania dopóki nie zachodzi konieczność wymiany lamp. Po zdjęciu klatki lub osłony - nie dotykaj lamp - mogą być gorące i spowodować bolesne oparzenia skóry.
- 22. Środowisko pracy Temperatura i wilgotność otoczenia pracy urządzenia: od +5°C do +35°C; mniej niż 85% RH (otwory wentylacyjne nie są zablokowane).

### **Panel przedni i tylny**

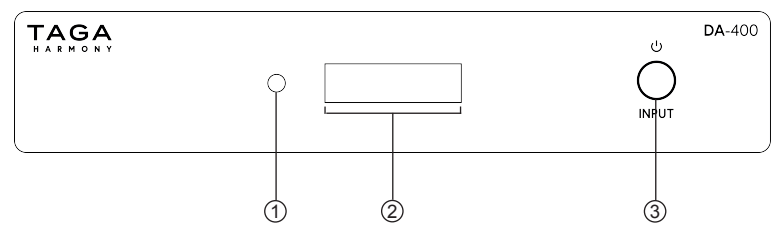

#### **Panel przedni:**

- 1. Dioda LED trybu Czuwania
- 2. Wyświetlacz
- 3. Dotykowy przycisk 2-funkcyjny:
	- Przycisk Czuwania

Włącz urządzenie (gdy jest Wyłączone) – naciśnij jednokrotnie Wyłącz urządzenie – naciśnij i przytrzymaj

- Przycisk Wyboru Wejść (Źródeł) naciśnij jednokrotnie aby wybrać wejście
- Zainstalowana wersja oprogramowania układowego szybko naciśnij 3 razy, aby wyświetlić

**Uwaga!** Dotykowy przycisk 2-funkcyjny jest wrażliwy na promieniowanie elektromagnetyczne z zewnętrznych urządzeń elektrycznych. W przypadku problemów z jego działaniem: odłącz zasilacz i umieść Przetwornik z dala od potencjalnych źródeł zakłóceń.

### **Panel przedni i tylny**

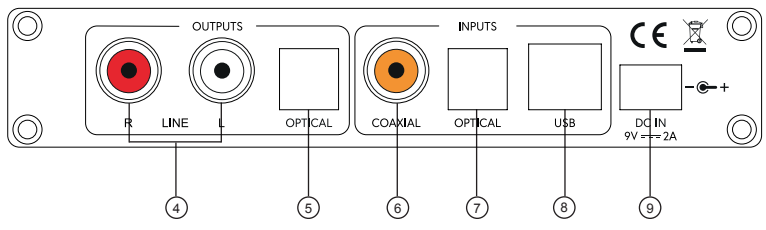

### **Panel tylny:**<br>4. Wviście

- 4. Wyjście analogowe stereo RCA (R-prawe i L-lewe)
- 5. Wyjście cyfrowe OPTYCZNE
- 6. Wejście cyfrowe KOAKSJALNE
- 7. Wejście cyfrowe OPTYCZNE
- 8. Port USB
- 9. Gniazdo dla zasilania DC

### **Konfiguracja Przetwornika**

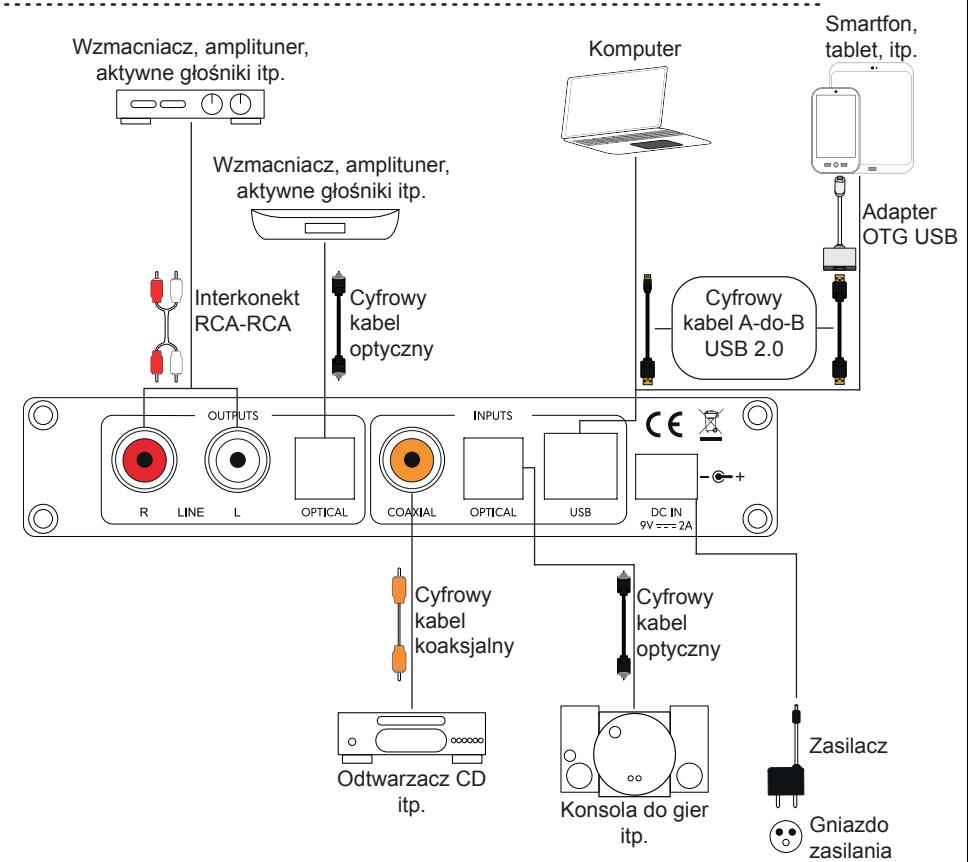

# **Konfiguracja Przetwornika**

- 1. Upewnij się, że Przetwornik jest wyłączony (zasilacz jest odłączony od gniazda zasilania).
- 2. Upewnij się, czy zewnętrzne urządzenia, które zostaną podłączone do Przetwornika są wyłączone.
- 3. Aby odtwarzać muzykę na sprzęcie wzmacniającym (wzmacniacz, amplituner, aktywne głośniki itp.) w zależności od wejścia, w które jest wyposażony: - dla wejścia analogowego: używając interkonektu RCA-RCA podłącz je do wyjścia analogowego OUTPUTS  $\rightarrow$  LINE R L w Przetworniku. - dla cyfrowego wejścia optycznego: używając cyfrowego kabla optycznego podłącz je do cyfrowego wyjścia optycznego OUTPUTS → OPTICAL w Przetworniku.
- 4. Jeśli chcesz odtwarzać muzykę z plików cyfrowych (odtwarzacze CD/DVD/Blu-ray, konsole do gier itp.) w zależności od wyjścia cyfrowego, w które wyposażone jest Twój sprzęt audio, wybierz jedno z dwóch wejść: optyczne albo koaksjalne. Użyj cyfrowego kabla optycznego dla wejścia OPTICAL i cyfrowego kabla koaksjal nego dla wejścia COAXIAL.
- 5. Jeśli chcesz odtwarzać muzykę z plików cyfrowych z komputera: używając cyfrowe go kabla A-do-B USB 2.0 podłącz komputer do portu USB. Sprawdź "Podłączanie komputera do portu USB", aby uzyskać więcej informacji.
- 6. Jeśli chcesz odtwarzać muzykę z plików cyfrowych z urządzeń mobilnych (smartfon, tablet itp.): używając adaptera OTG USB i cyfrowego kabla A-do-B USB 2.0 podłącz urządzenie mobilne do portu USB.

Sprawdź "Podłączanie urządzenia mobilnego do portu USB", aby uzyskać więcej informacii.

Opcje podłączenia zewnętrznych urządzeń audio:

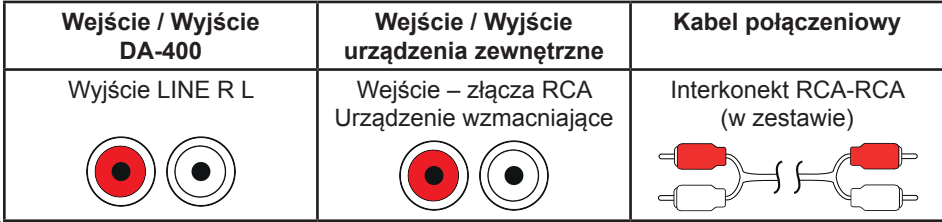

### **Konfiguracja Przetwornika**

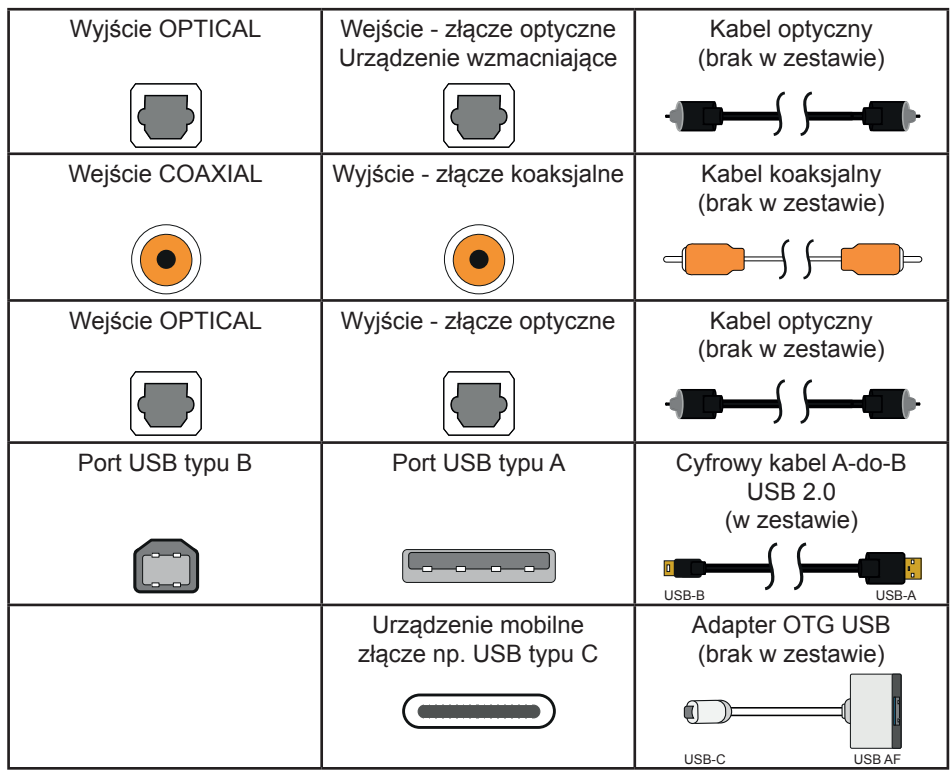

Przedstawione złącza i porty w urządzeniach zewnętrznych i możliwości połączeń mogą się różnić w zależności od urządzenia.

7. Twój Przetwornik jest gotowy do pracy.

### **Wyświetlacz**

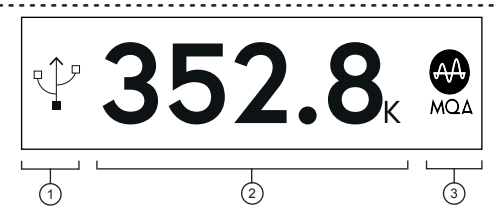

#### **1. WEJŚCIE**

Aktualnie aktywne wejście cyfrowe (źródło).

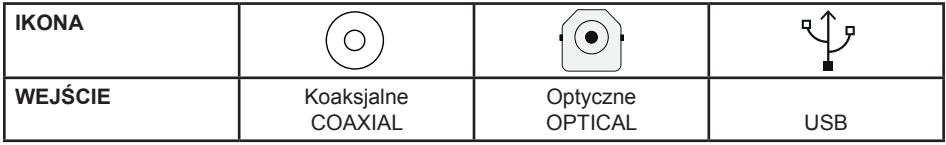

#### **2. INFORMACJE O STRUMENIU CYFROWYM**

 Informacje o przychodzącym strumieniu cyfrowym. W zależności od rodzaju strumienia:

- częstotliwość próbkowania dla formatów PCM i MQA
- częstotliwość próbkowania dla formatu DSD

#### **3. FORMAT**

Informacje o formacie przychodzącego strumienia cyfrowego.

- PCM, DSD, MQA (Master Quality Authenticated).

#### **MQA**

"MQA" lub "MQA Studio" oznacza, że urządzenie dekoduje i odtwarza strumień lub plik MQA oraz oznacza pochodzenie, aby zapewnić, że dźwięk jest identyczny z dźwiękiem materiału źródłowego. "MQA Studio" oznacza, że odtwarzany jest plik MQA Studio, który został zatwierdzony w studiu przez artystę/producenta lub został zweryfikowany przez właściciela praw autorskich.

"OFS" potwierdza, że urządzenie otrzymuje strumień lub plik MQA. Zapewnia to ostateczne rozwinięcie pliku MQA i wyświetla oryginalną częstotliwość próbkowania. **Uwaga!** "OFS" jest wskazywane jako CORE na wyświetlaczu.

### **Wyświetlacz**

Przy braku sygnału zostanie wyświetlony komunikat "NO SIGNAL".

#### **Uwaga!**

- W zależności od strumienia cyfrowego, informacje na wyświetlaczu mogą nie być kompletne lub mogą być uproszczone.
- Przetwornik działa wyłącznie z obsługiwanymi formatami plików.
- Wyświetlana częstotliwość próbkowania jest obliczana przez wewnętrzny zegar i jest dokładna.
- Niektóre urządzenia zewnętrzne mogą dostarczać informacje o sygnale do Przetwornika, nawet jeśli odtwarzanie nie jest aktywne lub wstrzymane, wówczas komunikat "NO SIGNAL" nie zostanie wyświetlony.

# **Obsługa**

#### **Tryb Czuwania**

Gdy podłączysz Przetwornik do gniazdka zasilania po raz pierwszy, uruchomi się on w Trybie Czuwania.

WŁĄCZENIE urządzenia – naciśnij jednokrotnie Przycisk Czuwania

WYŁĄCZENIE urządzenia – naciśnij i przytrzymaj Przycisk Czuwania - dioda LED trybu Czuwania zaświeci się

**Uwaga!** Przetwornik uruchomi się na ostatnim wybranym wejściu przed jego wyłączeniem (wejście USB jest domyślne dla nowego urządzenia).

#### **Wybór Wejścia (Źródła)**

Gdy Przetwornik jest włączony.

Krótko naciśnij jednokrotnie Przycisk Wyboru Wejść (Źródeł), aby wybrać wejście (źródło): Koasjalne (COAXIAL), Optyczne (OPTICAL) lub USB.

Wybrane wejście (źródło) zostanie wskazane ikoną na Wyświetlaczu.

Komputery generują znaczną ilość szumów i zakłóceń, które mogą przedostawać się przez porty USB do tego Przetwornika i dalej do sprzętu wzmacniającego.

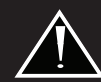

Jeśli podczas korzystania z wejścia USB słychać niepokojące zakłócenia w kolumnach lub słuchawkach, może to oznaczać, że komputer ma tendencję do wyżej wspomnianego problemu.

W takim przypadku zalecamy użycie filtra zakłóceń USB (nie dostarczony z tym produktem), który powinien być zainstalowany pomiędzy komputerem, a cyfrowym kablem A-do-B USB 2.0, który jest podłączony do Przetwornika.

Połącz Przetwornik z komputerem używając cyfrowego kabla A-do-B USB 2.0 i wybierz wejście USB na Przetworniku.

#### **Komputery z Windows**®

1. Zalecamy zainstalowanie sterownika urządzenia audio TAGA Harmony USB Audio. **Uwaga!** Sterownik może nie być wymagany dla mniejszej częstotliwości próbkowania w niektórych wersjach systemu operacyjnego Windows®.

**Wspierany system operacyjny:** Windows® 10 lub późniejszy.

**Minimalne wymagania sprzętowe:** procesor Intel Core 2 Duo 2 GHz, 4GB RAM, port  $USB 2.0$ 

- Pakiet sterowników jest dostępny do pobrania na stronie www.TagaHarmony.com oraz www.polpak.com.pl na karcie tego produktu, lub do pozyskania drogą mailową po skontaktowaniu się z nami pod adresem support@tagaharmony.com
- Po pobraniu uruchom plik instalacyjny i postępuj zgodnie z instrukcjami instalacji wy świetlanymi na ekranie.
- Po zakończeniu zostanie utworzona ikona TAGA Harmony USB Audio.

2. Komputer powinien rozpoznać Przetwornik jako "DA-400" i automatycznie użyć go jako urządzenie wyjściowe audio.

Możesz sprawdzić ustawienie urządzenia wyjściowego za pomocą Panelu sterowania → Sprzęt i dźwięk → Dźwięk → Zarządzaj urządzeniami audio.

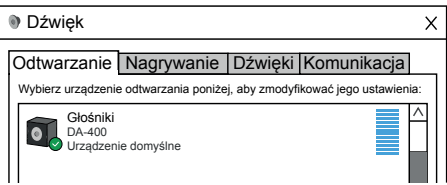

Jeśli nie wybrano "DA-400" automatycznie, zlokalizuj urządzenie, a następnie kliknij "Ustaw domyślne".

Aby cieszyć się najlepszą jakością dźwięku, proponujemy zmienić domyślny format (bit i częstotliwość próbkowania) urządzenia audio na najwyższy dostępny.

Uwaga! Jeżeli pojawi się problem z odtwarzaniem - obniż domyślny format - kliknij prawym przyciskiem myszy na urządzenie "DA-400", wybierz Właściwości, a następnie kartę Zaawansowane i zmień format domyślny. OK Anuluj Zastosuj

**Uwaga!** Jeśli pojawi się problem z rozpoznaniem Przetwornika przez komputer, odłącz i podłącz ponownie cyfrowy kabel A-do-B USB 2.0.

3. Możesz teraz słuchać muzyki z komputera.

#### **Panel sterowania urządzenia TAGA Harmony USB Audio Device**

- **(w oparciu o wersję sterownika 5.30.0)**
- Uruchom panel sterowania urządzenia TAGA Harmony USB Audio Device klikając na ikonę lub menu programów.
- Jeżeli Przetwornik jest włączony i podłączony do komputera pojawią się informacje o statusie urządzenia.

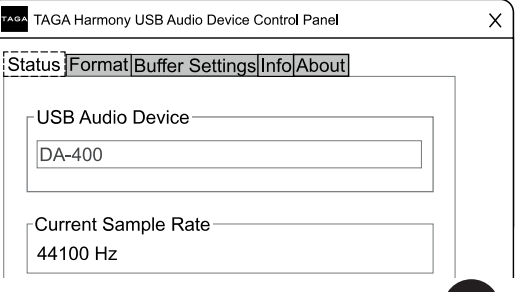

#### Menu panelu sterowania

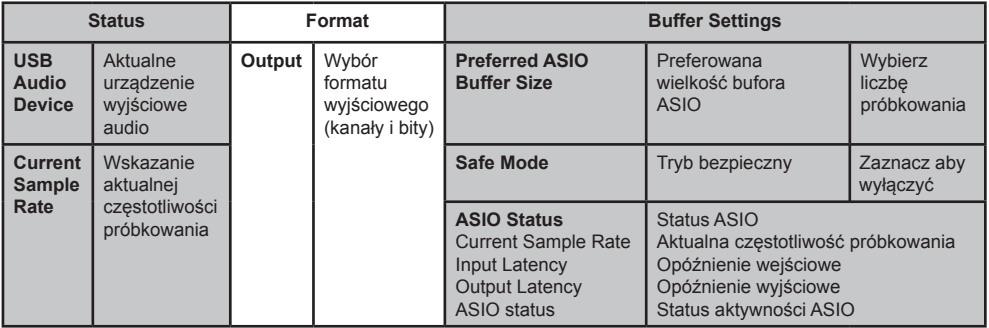

**Info** - Informacje o urządzeniu

**About** - Informacje o sterowniku

#### Preferowana wielkość bufora ASIO

Bufor ASIO służy do wymiany danych próbkowania między sterownikiem a aplikacją, która jest wykorzystywana do odtwarzania.

W większości przypadków ustawienia domyślne są wystarczające do odtwarzania. Jednak możesz dodatkowo skonfigurować sterownik dla uzyskania najlepszej jakości swojego systemu.

Każdy z trybów próbkowania zwiększa bufor USB i jest wskazywany w liczbie próbkowania i milisekundach (ms) w statusie ASIO (zarówno dla opóźnienia na wejściu, jak i wyjściu).

**Uwaga!** W zależności od formatu strumienia cyfrowego, informacja o częstotliwości próbkowania może nie być wyświetlana prawidłowo.

#### **Instalacja i konfiguracja odtwarzania plików 32bit / 768kHz, DSD i MQA (Windows**®**)**

Dostępne są różne programy komputerowe, które pozwalają na odtwarzanie muzyki z plików o wysokiej rozdzielczości.

Na przykład możesz użyć darmowego odtwarzacza muzyki "foobar2000" dla systemu operacyjnego Windows®.

1. Pobierz "foobar2000" z https://www.foobar2000.org/ i zainstaluj go.

2. Pobierz następujące najnowsze wersje komponentów i zainstaluj je w **Preferences → Components**

Postępuj zgodnie z instrukcjami instalacji.

Komponenty: ASIO support - foo\_out\_asio Super Audio CD Decoder - foo\_input\_sacd

Komponenty są dostępne na:

https://www.foobar2000.org/components

https://sourceforge.net/projects/sacddecoder/files/

Oddzielnie zainstaluj komponent foo\_dsd\_asio korzystając z instalatora .ASIOProxyInstall - foo dsd asio" dostepnego na: https://sourceforge.net/projects/sacddecoder/files/foo\_dsd\_asio/

- 3. Po ponownym uruchomieniu Foobar2000:
- a. Przejdź do Preferences → **Playback → Output** i wybierz urządzenie **ASIO: foo\_dsd\_ asio** w sekcji **Device**.

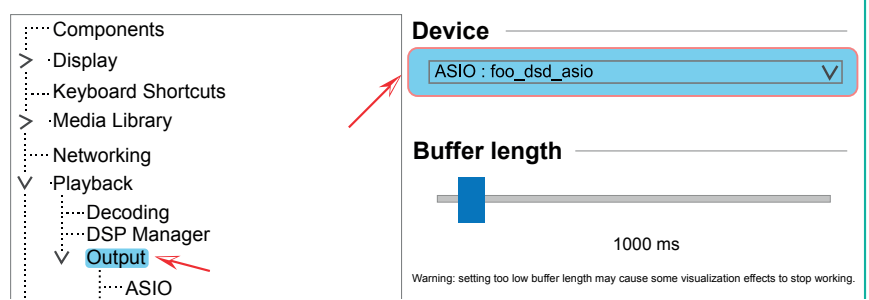

b. Przejdź do Preferences → **Playback → Output → ASIO** i kliknij dwukrotnie na **foo\_dsd\_asio** w sekcji **ASIO drivers**.

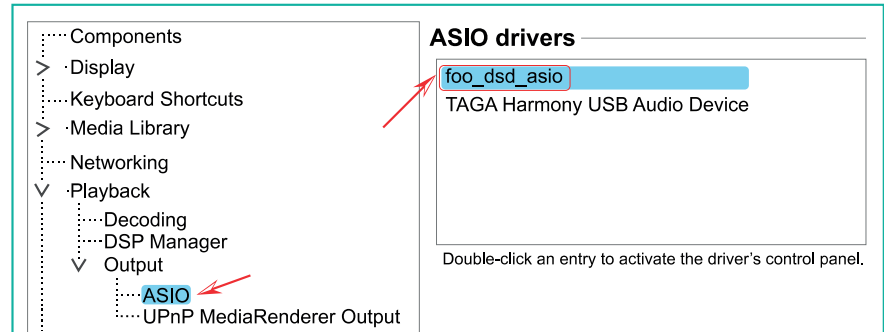

Pojawi się okno konfiguracji sterownika - skonfiguruj jak pokazano poniżej:

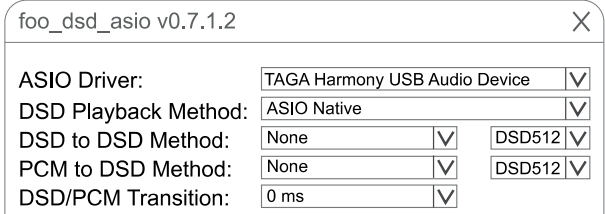

c. Przejdź do Preferences → **Tools → SACD** i wybierz **DSD** w sekcji **ASIO Driver Mode**.

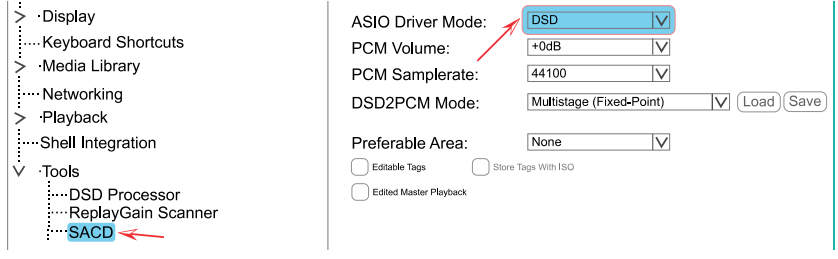

**Uwaga!** foobar2000 został przetestowany z następującymi wersjami komponentów: foo\_out\_asio version 2.1.2 foo\_input\_sacd version 0.7.3 ASIO Proxy for foobar2000 version 0.7.1.2

**Uwaga!** Więcej informacji o ustawieniach i obsłudze znajdziesz w instrukcji "foobar2000".

**Uwaga!** Obsługa i interfejs użytkownika mogą się różnić w zależności od wersji systemu Windows®.

#### **Komputery z MacOS®**

W chwili pisania niniejszej instrukcji sterownik nie był wymagany dla komputerów z systemem operacyjnym MacOS®.

1. Przejdź do Preferencje systemowe → Dźwięk → Wyjście i ustaw Głośnik na USB.

2. Ustaw głośność wyjściową na Maximum.

**Uwaga!** Może być również konieczne dostosowanie głośności w odtwarzaczu muzycznym.

rrym.<br>**Uwaga!** Jeśli pojawi się problem z rozpoznaniem Przetwornika przez komputer, odłącz i podłącz ponownie cyfrowy kabel A-do-B USB 2.0.

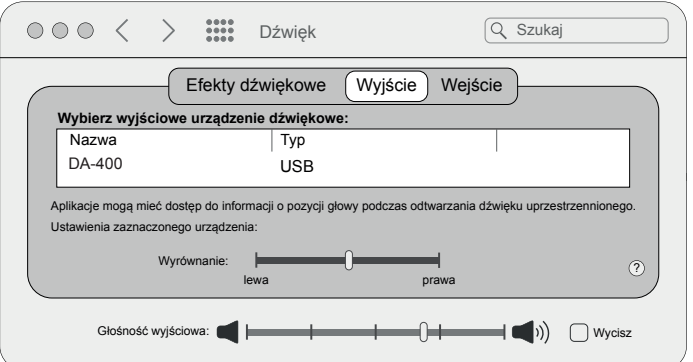

lewa prawa ?

### **Podłączanie urządzenia mobilnego do portu USB**

Niektóre urządzenia mobilne, kompatybilne z funkcją OTG (on the go), mogą być kompatybilne z tym Przetwornikiem.

Po podłączeniu do urządzenia mobilnego, Przetwornik będzie pracować jako słuchawki (zazwyczaj częstotliwość próbkowania dla wyjścia wynosi 44.1khz PCM).

Aby odtwarzać pliki wysokiej rozdzielczości np. DSD lub MQA, należy pobrać i zainstalować na urządzeniu mobilnym odpowiednią aplikację.

**Uwaga!** Aby zapewnić prawidłową pracę Przetwornika z urządzeniem mobilnym, upewnij się, że używasz dobrej jakości adaptera OTG USB.

# **Informacja o znakach towarowych**

Wszystkie znaki towarowe i nazwy handlowe użyte w tej instrukcji są znakami towarowymi i nazwami handlowymi ich odpowiednich właścicieli.

- Windows® jest zastrzeżonym znakiem towarowym firmy Microsoft Corporation w Stanach Ziednoczonych i/lub innych krająch.
- MacOS® jest zarejestrowanym znakiem towarowym Apple Inc. w USA i innych pań stwach.
- MQA i Sound Wave Device są zarejestrowanymi znakami towarowymi MQA Limited © 2016

Aplikacje i oprogramowanie firm zewnętrznych polecane w tej instrukcji przedstawiono wyłącznie dla wygody użytkownika i należy ich używać na własne ryzyko.

TAGA Harmony nie zapewnia pomocy technicznej dla oprogramowania firm zewnętrznych i nie gwarantuje ich prawidłowego działania.

# **Zawartość opakowania**

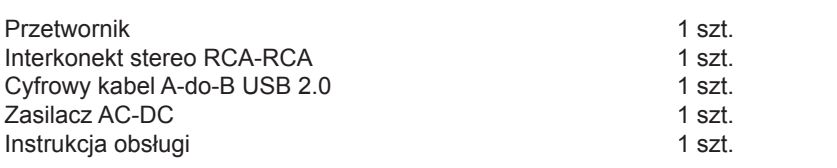

### **Numer Fabryczny**

Numer fabryczny oraz dodatkowe informacje znajdują się na spodzie Przetwornika.

# **Specyfikacje**

**Zalecamy kontakt z profesjonalnym instalatorem lub dealerem w celu instalacji produktów TAGA Harmony.** 

**Rekomendujemy użycie wysokiej jakości kabli i innych akcesoriów instalacyjnych TAGA Harmony.**

Rezerwujemy sobie prawo do zmiany szczegółów specyfikacji bez powiadomienia w celu poprawy parametrów technicznych.

### **Specyfikacje**

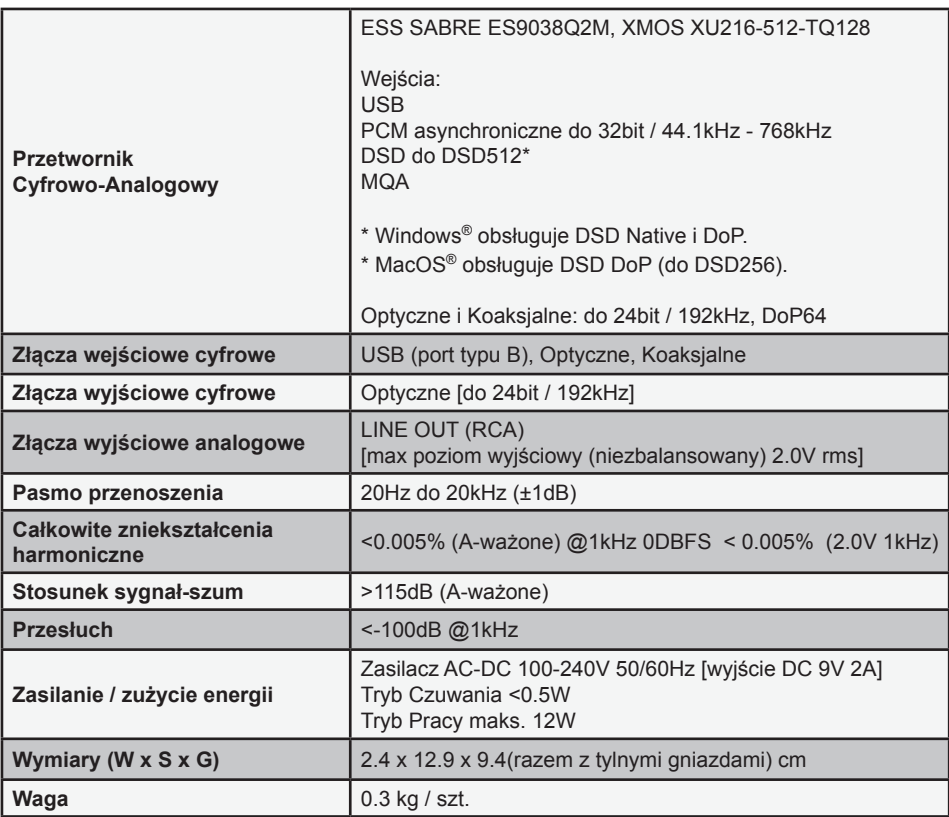

#### **Deklaracja zgodności UE**

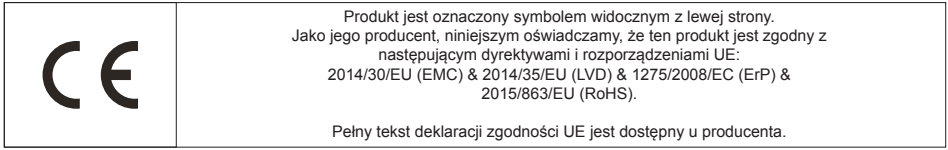

#### **Utylizacja produktu**

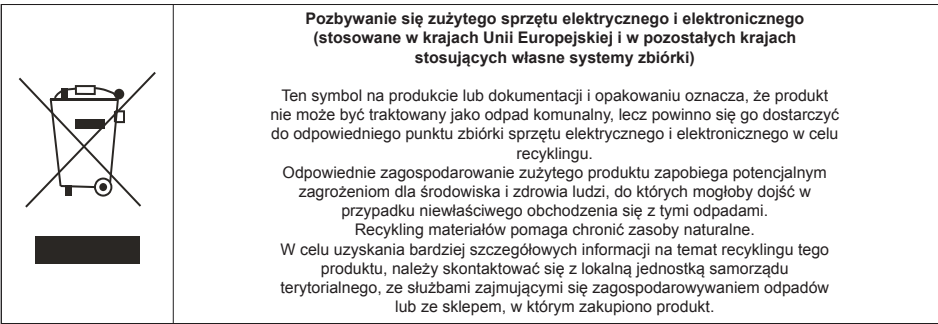

#### **TAGA EUROPA**

POLPAK POLAND Sp. z o.o. AL.JEROZOLIMSKIE 331A 05-816 REGUŁY k/WARSZAWY, POLAND Email: biuro@polpak.com.pl Internet: www.polpak.com.pl

# **www.TagaHarmony.com**

### **Notatki**

. . . . . .

 $\ddot{\phantom{a}}$ 

J.

### **Notatki**

. . . . . .

÷.

J.